# **Technik**

### **Technischer Aufbau KDV-e@syTicket**

- 1. **Access-Runtime 2010**: Dieses Programm ermöglicht, dass das KDV-e@syTicket laufen kann. Es wird i.d.R. in C:\Programme\Microsoft Office\Office 14\ abgelegt.
- 2. **VGANWST.ACCDE**: Beinhaltet die Programmmasken für die Anzeige Ihrer Schülerdaten. Es werden hier keine Daten gespeichert. Speicherort: C:\Versta .
- 3. **DB01.udl**: Zeigt der Anwendung wo die Daten zu finden sind. Klicken Sie doppelt auf diese Datei, um den Pfad zu sehen. Speicherort: C:\Versta.
- 4. **Daten01.mdb**: Ihr Serviceunternehmen übergibt Ihnen diese Datei. Sie enthält die beim Serviceunternehmen gespeicherten Schülerdaten. Diese Datei enthält nur Daten. Diese Daten werden über die VGANWST.ACCDE zur Anzeige gebracht. Speicherort: i.d.R. C:\Versta.

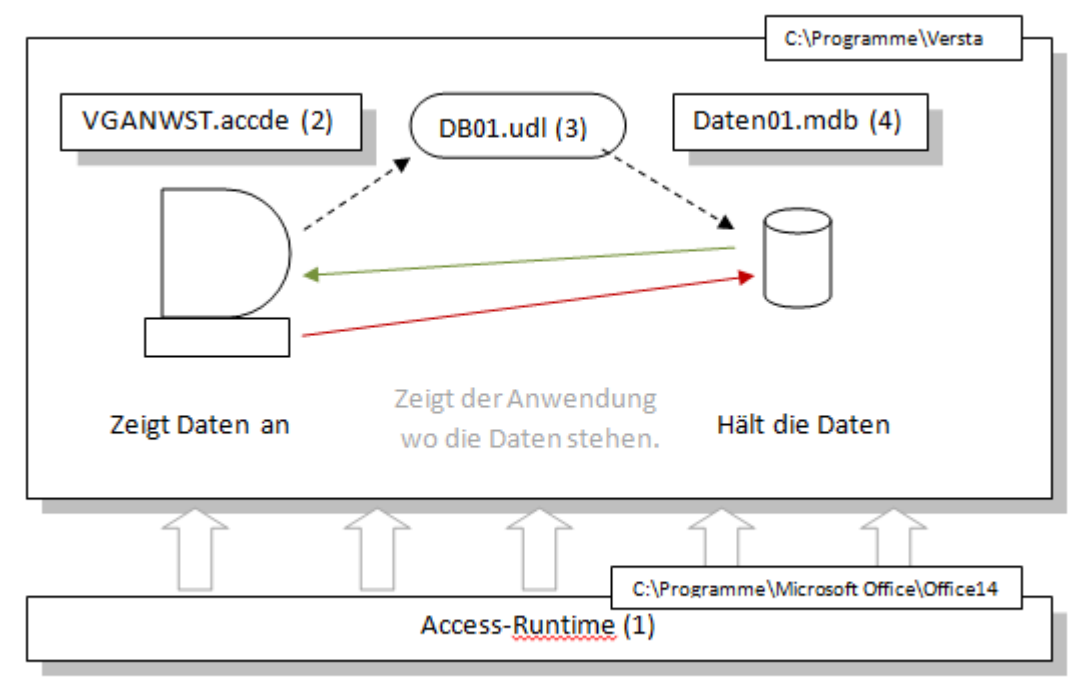

Folgende Grafik veranschaulicht dies:

Lässt das Programm laufen

### **Systemvoraussetzungen**

Handelsüblicher PC ab 2 GB Hauptspeicher, Windows XP SP3 oder höher, 300 MB freier Speicherplatz für Access-Runtime 2010, 10 MB für die Anwendung, 10 MB für die Daten,

Internetzugang Port 80, FTP Zugang Port 21

## **FTP Übertragung**

Die Übertragung der Schülerdaten und der Datenabgleich geschehen über sogenannte FTP-Verzeichnisse.

Diese Verzeichnisse sind Benutzer- und passwortgeschützt. Folgende Unterverzeichnisse werden benutzt:

- VomSchultraeger: Die verschlüsselten Schülerdaten werden hier hin übertragen. Das Serviceunternehmen holt diese Daten von dort ab und verarbeitet sie.
- ZumSchultraeger: Die Daten für den Datenabgleich werden vom Serviceunternehmen hier abgestellt. Die Anwendung schaut in diesem Verzeichnis nach [Abgleichsdaten](https://kdv-dt.de/wiki/doku.php?id=erp:schultraegerprogramm:user:programmstart) und verarbeitet sie.

Das FTP-Protokoll scheint immer mal wieder Probleme zu bereiten. Meist wird nicht berücksichtigt, dass Port 21 allein eben nicht ausreicht. Bei FTP-Verbindungen werden immer zwei Kanäle geöffnet. Der eine Dient als Kanal für Kommando-/Kontrolldaten, der zweite für die Übertragung der tatsächlichen Daten. Zudem muss man unterscheiden, ob die gewünschte Verbindung dem aktiven oder passiven FTP-Verbindungsaufbau entspricht.

#### **Aktives FTP**

Der Client startet eine Verbindungsanfrage, ausgehend von einem der lokalen Ports zwischen 1024-65535 zum Server-Port 21. Für die Datenübertragung erfolgt nun eine Anfrage des Servers. Er verwendet dazu den Port 20 und richtet sie an einen der Client-Ports im Bereich 1024-65535. (Bei Paketfiltern, welche Stateful Paket Inspection (SIP) beherrschen, ist es nicht notwendig Ports auf IP-Adressen im LAN zu forwarden. SIP erkennt ftp-Verbindungen und leitet für die bestehende Verbindung die entsprechenden Ports weiter.)

#### **Passives FTP**

Der Client startet eine Verbindungsanfrage, ausgehend von einem der lokalen Ports zwischen 1024-65535 zum Server-Port 21. Der Aufbau des Datenkanals erfolgt von einem der lokalen Ports zwischen 1024-65535 zu einem der Serverports zwischen 1024-65535. Der Server baut keine (aktive) Verbindung zum Client auf.

Nochmal in Kurzform: **Aktives FTP**:

- 1. Client-Ports 1024 65535 (TCP) intern → Server-Port 21 (TCP) Nach erfolgreichem Verbindungsaufbau teilt der Client dem Server mit auf welchem (unpriviligiertem) Port x er einen Verbindungsaufbau für die Datenübertragung erwartet. Daraufhin initiiert der Server, ausgehend von Port 20 eine Verbindung zu Port x
- 2. Client-Ports 1024 65535 (TCP) intern  $\Leftarrow$  Server-Port 20 (TCP)

### **Passives FTP**:

Client-Ports 1024 - 65535 (TCP) intern → Server-Port 21 (TCP). Nach erfolgreichem Verbindungsaufbau teilt der Server dem Client mit, welcher (unpriviligierter) Port x für die Datenübertragung bereitsteht. Client-Ports 1024 - 65535 (TCP) intern → Server-Ports 1024 - 65535 (TCP).

From: <https://kdv-dt.de/wiki/>- **KDV Wiki**

Permanent link: **<https://kdv-dt.de/wiki/doku.php?id=erp:schultraegerprogramm:user:technik&rev=1357199154>**

Last update: **2013/01/03 08:45**

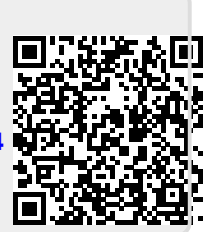